# **Sentinelsat Documentation**

*Release 0.7*

**Marcel Wille, Kersten Clauss**

September 27, 2016

### Contents

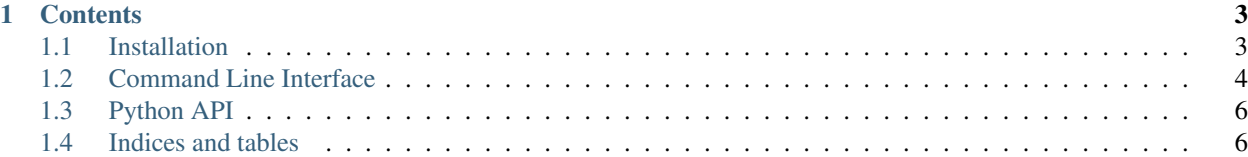

Sentinelsat makes finding and downloading [Copernicus Sentinel](http://www.esa.int/Our_Activities/Observing_the_Earth/Copernicus/Overview4) satellite images easy.

It offers an easy to use command line interface.

sentinel search --sentinel2 --cloud 30 user password search\_polygon.geojson

#### and a powerful Python API.

```
from sentinelsat.sentinel import SentinelAPI, get_coordinates
api = SentinelAPI('user', 'password')
api.query(
 get_coordinates("search_polygon.geojson"),
 producttype="SLC",
 orbitdirection="ASCENDING"
)
api.download_all()
```
## **Contents**

### <span id="page-6-1"></span><span id="page-6-0"></span>**1.1 Installation**

Sentinelsat depends on [homura,](https://github.com/shichao-an/homura) which depends on [PycURL.](http://pycurl.sourceforge.net/) When the dependencies are fulfilled install with pip install sentinelsat.

### **1.1.1 Unix**

### **Ubuntu**

sudo apt-get install build-essential libcurl4-openssl-dev python-dev python-pip

#### **Fedora**

```
sudo yum groupinstall "Development Tools"
sudo yum install libcurl libcurl-devel python-devel python-pip
```
### **1.1.2 Windows**

The easiest way to install pycurl is with [pycurl wheels](http://www.lfd.uci.edu/~gohlke/pythonlibs/#pycurl) provided by Christoph Gohlke

```
pip install pycurl.whl
```
or with'Conda [<http://conda.pydata.org/docs/>](http://conda.pydata.org/docs/)'\_

conda install pycurl

### **1.1.3 OSX**

TODO: How to install on OSX.

### **1.1.4 Tests**

```
git clone https://github.com/ibamacsr/sentinelsat.git
cd sentinelsat
pip install -e .[test]
export SENTINEL_USER=<your scihub username>
export SENTINEL_PASSWORD=<your scihub password>
py.test -v
```
### **1.1.5 Troubleshooting**

The download from Scihub will fail if the server certificate cannot be verified because no default CA bundle is defined, as on Windows, or when the CA bundle is outdated. In most cases the easiest solution is to install or update certifi:

pip install -U certifi You can also override the the path setting to the PEM file of the CA bundle using the pass\_through\_opts keyword argument when calling api.download() or api.download\_all():

```
from pycurl import CAINFO
api.download_all(pass_through_opts={CAINFO: 'path/to/my/cacert.pem'})
```
# <span id="page-7-0"></span>**1.2 Command Line Interface**

Sentinelsat's CLI is divided into two commands:

- sentinel search to query and download a number of images over an area
- sentinel download to download individual images by their unique identifier

### **1.2.1 Quickstart**

A basic search query consists of a search polygon as well as the username and password to access the Scihub.

sentinel search [OPTIONS] <user> <password> <geojson>

Search areas are provided as GeoJSON polygons, which can be created with [QGIS](http://qgis.org/en/site/) or [geojson.io.](http://geojson.io) If you do not specify a start and end date only products published in the last 24 hours will be queried.

Start and end dates refer to the acquisition date given by the *beginPosition <https://scihub.copernicus.eu/userguide/3FullTextSearch>* of the products, i.e. the start of the acquisition time.

#### **Sentinel-1**

Search and download all Sentinel-1 scenes of type SLC, in descending orbit for the year 2015.

```
sentinel search -s 20150101 -e 20151231 -d \
-q 'producttype=SLC, orbitdirection=Descending' \
-u 'https://scihub.copernicus.eu/dhus' <user> <password> <poly.geojson>
```
Download a single Sentinel-1 GRDH scene covering Santa Claus Village in Finland on Christmas Eve 2015.

sentinel download --md5 -u 'https://scihub.copernicus.eu/dhus/' <user> <password> a9048d1d-fea6-4df8

### **Sentinel-2**

Search and download Sentinel-2 scenes for January 2016 with a maximum cloud cover of 40%.

sentinel search -s 20160101 -e 20160131 --sentinel2 --cloud 40 <user> <password> <poly.geojson>

Download all Sentinel-2 scenes published in the last 24 hours.

sentinel search --sentinel2 <user> <password> <poly.geojson>

### **1.2.2 sentinel search**

sentinel search [OPTIONS] <user> <password> <geojson>

Options:

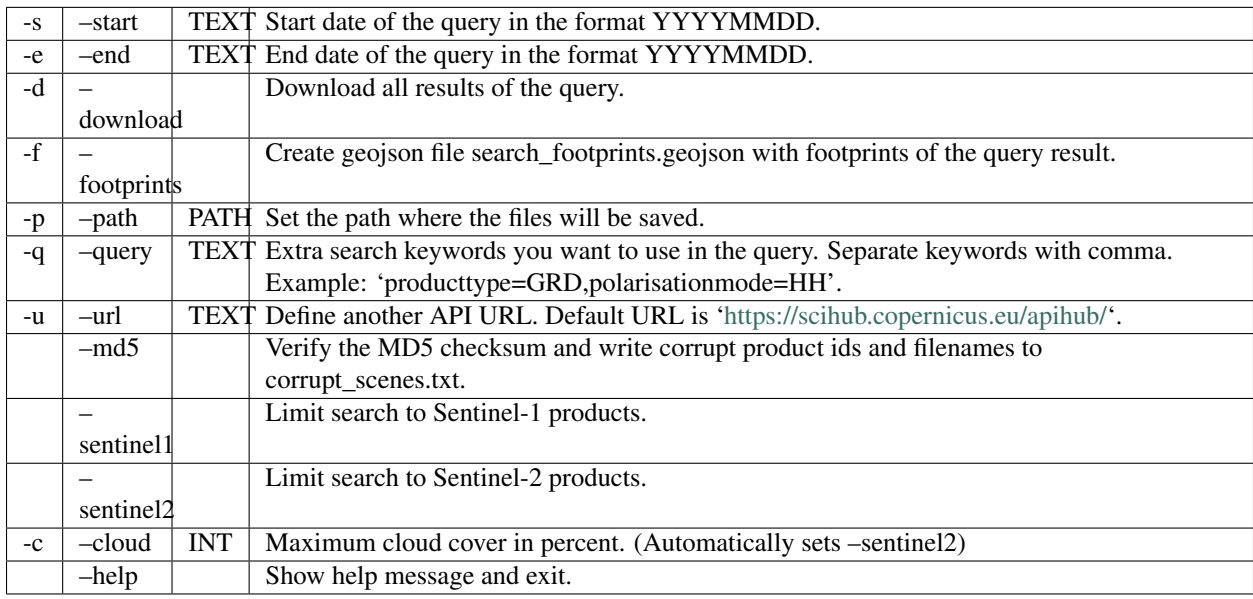

Query parameters:

ESA maintains a [list of valid search keywords](https://scihub.copernicus.eu/userguide/3FullTextSearch) to query the SciHub.

### **1.2.3 sentinel download**

```
sentinel download [OPTIONS] <user> <password> <productid>
```
Options:

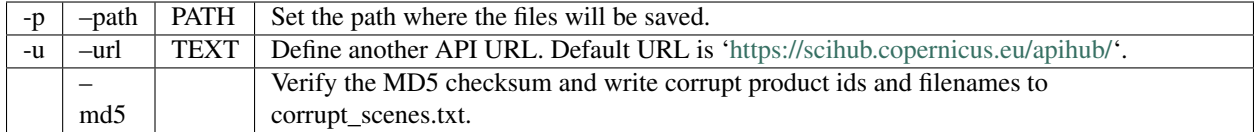

# <span id="page-9-0"></span>**1.3 Python API**

## **1.3.1 Quickstart**

```
# connect to the API
from sentinelsat.sentinel import SentinelAPI, get_coordinates
api = SentinelAPI('user', 'password', 'https://scihub.copernicus.eu/dhus')
# download single scene by known product id
api.download(<product_id>)
# search by polygon, time, and SciHub query keywords
api.query(get_coordinates(map.geojson), \
          "20151219", date(2015, 12, 29), \
          keywords={"platformname": "Sentinel-2", \
                    "cloudcoverpercentage": "[0 TO 30]"})
# download all results from the search
api.download_all()
# GeoJSON FeatureCollection containing footprints and metadata of the scenes
api.get_footprints()
```
Valid search query keywords can be found at the [ESA SciHub documentation.](https://scihub.copernicus.eu/userguide/3FullTextSearch)

# **1.3.2 API**

# <span id="page-9-1"></span>**1.4 Indices and tables**

- genindex
- modindex
- search